# **RESERVA I DISPENSACIÓ PAXLOVID** Butlletí Setmanal

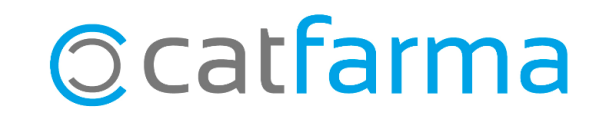

El fàrmac **Paxlovid**, el tractament de la COVID-19, només es pot subministrar a la farmàcia amb una recepta electrònica. La farmàcia realitza la reserva des del **Nixfarma** i a continuació el Consell genera la comanda al distribuïdor corresponent. **La farmàcia no ha de fer cap comanda del medicament.**

Un cop subministrat el medicament ja es pot dur a terme la dispensació amb normalitat.

Tot seguit veurem un exemple de com fer la reserva i la dispensació del **Paxlovid** amb el **Nixfarma**.

**2**

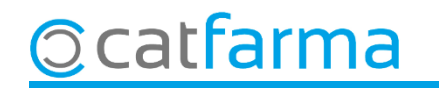

Quan accedim a la pantalla de recepta electrònica per primera vegada veurem a la prescripció el **Paxlovid**:

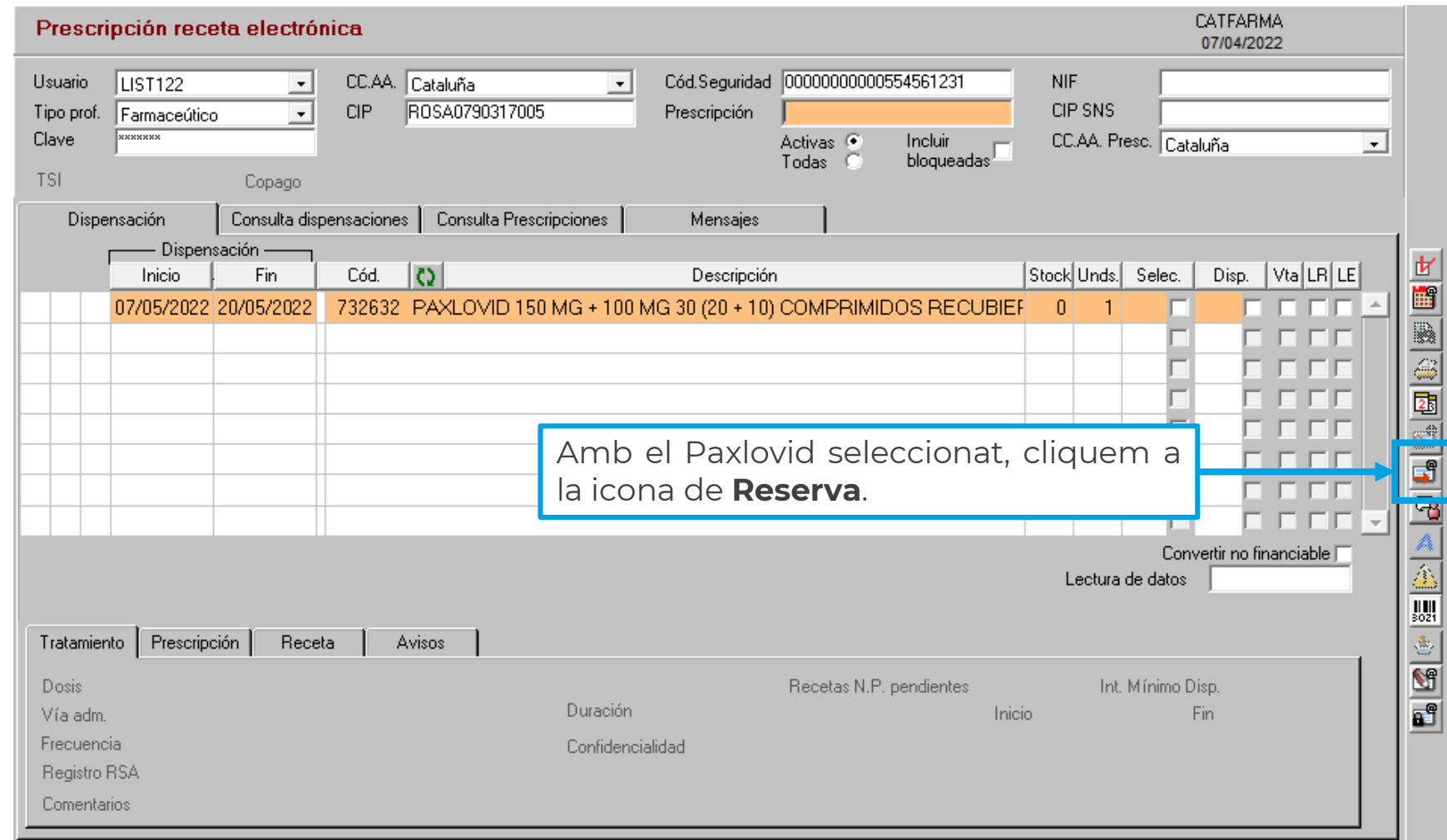

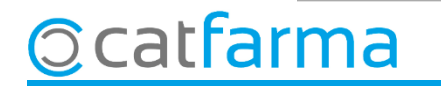

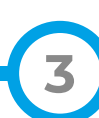

Automàticament s'obrirà la finestra de **Reserva de productes**.

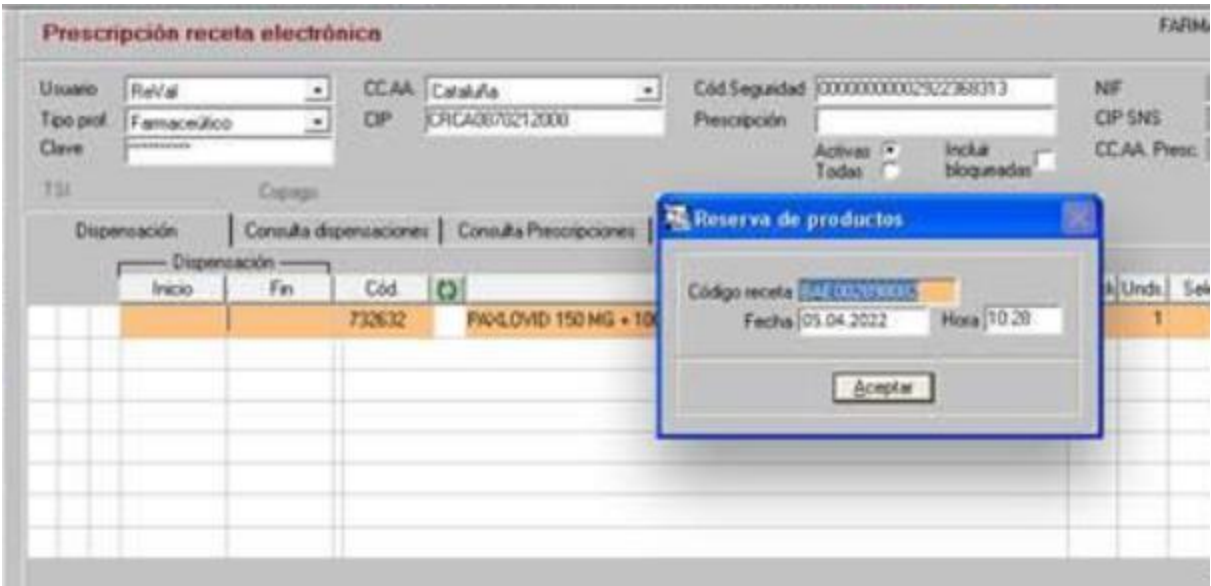

Finalment cliquem a **Acceptar** i la reserva ja està feta. Ara hem de comunicar al pacient que pot recollir el medicament el dia següent.

**4**

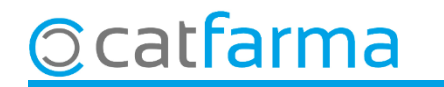

Un cop hem rebut el medicament i torna el pacient, realitzarem la dispensació des de la pantalla de recepta electrònica:

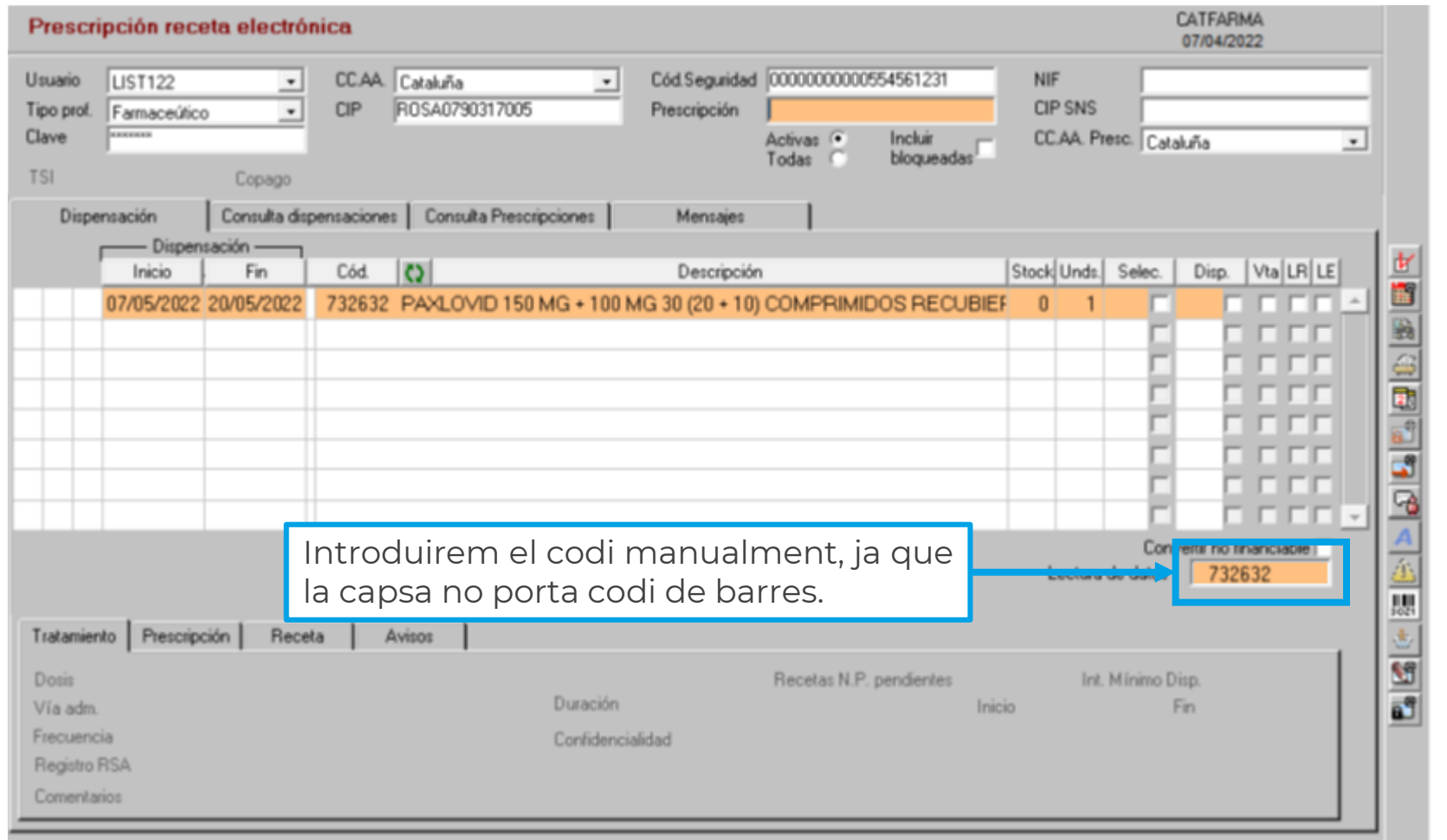

**5**

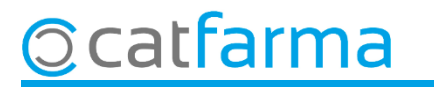

## **SEMPRE AL TEU SERVEI** Bon Treball

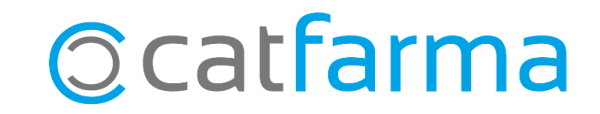